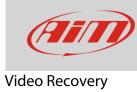

## Recovering a damaged SmartyCam video

## **Question:**

How can I recover a damaged video file downloaded from SmartyCam HD/GP HD?

## **Answer:**

A corrupted video file can be recovered using the FOF file, automatically generated by SmartyCam HD/GP HD and "AiM Video Recover" software. The tool can be downloaded at:

 $www.aim-sportline.com/aim-software-betas/Software/Applications/AIM\_Video\_Recover/AiMVideoRecover\_installer.exe$ 

Select Video File to

Install the software and follow these instructions:

- run "AiM Video Recover"
- press "Select Video File to Recover"

• browse the PC and select the video to recover

- select the recovered file destination folder and fill in the recovered file name
- press "OK"

| Select Destination<br>Video File        |                                                                                      |
|-----------------------------------------|--------------------------------------------------------------------------------------|
| Select video file to recover            |                                                                                      |
| 0 %                                     | V QK QAncel                                                                          |
|                                         |                                                                                      |
|                                         |                                                                                      |
| AIM Video Recover                       |                                                                                      |
| Select Video File to Recover            | Z:\Scratch\BikMatteo\v_da_LauraInc\download video Smarty\prova dati LCU overl 5_3803 |
| Select Destination<br>Video File        |                                                                                      |
| Select video file to recover            |                                                                                      |
| 0 %                                     |                                                                                      |
|                                         |                                                                                      |
|                                         |                                                                                      |
| AIM Video Recover                       |                                                                                      |
| Select Video File to<br><u>R</u> ecover | Z:\Scratch\BkMatteo\x_da_LauraInc\download video Smarty\SD-mini-MMC-RS\DCIM\100_     |
| Select Destination<br>Video File        | D:\Temp\Video\171020_Recovered.mov                                                   |
| Video File                              |                                                                                      |

Cancel

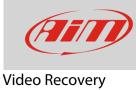

If this message is appears it means that no "FOF" file has been found; please always ensure that a "FOF" file is available.

- if on the contrary the "FOF" file is available a time bar shows the recovering process
- this operation can take several minutes
- at the end the software shows the message here on the right.

| AIM_VideoRecover  | formation for selected video file |
|-------------------|-----------------------------------|
|                   | Riprova                           |
| AIM Video Recover | _ <b>D</b> X                      |

D:\Temp\Recovered\171020 Recovered.md

ect Video File

Select Destination

Recovering video file.

| AIM Video Recover               |                                                     |
|---------------------------------|-----------------------------------------------------|
| Select Video File to<br>Recover | AIM_VideoRecover  Video file successfully recovered |
| Recovering video file<br>100 %  |                                                     |

🖌 ок

Cancel